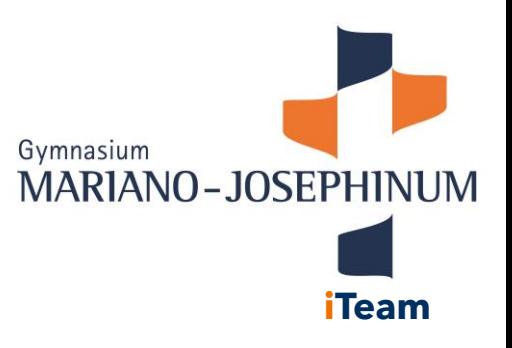

## **Krankmelden mit Untis**

Sie können Ihr Kind entweder über die Untis-App oder über die Web-Version im Internet krankmelden.

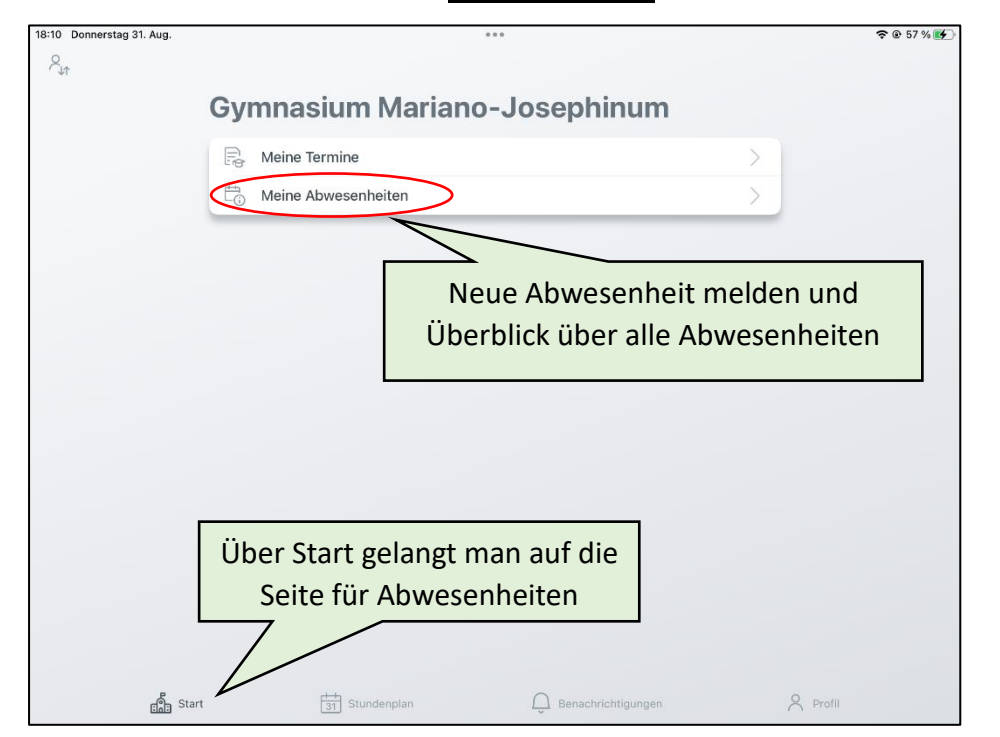

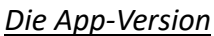

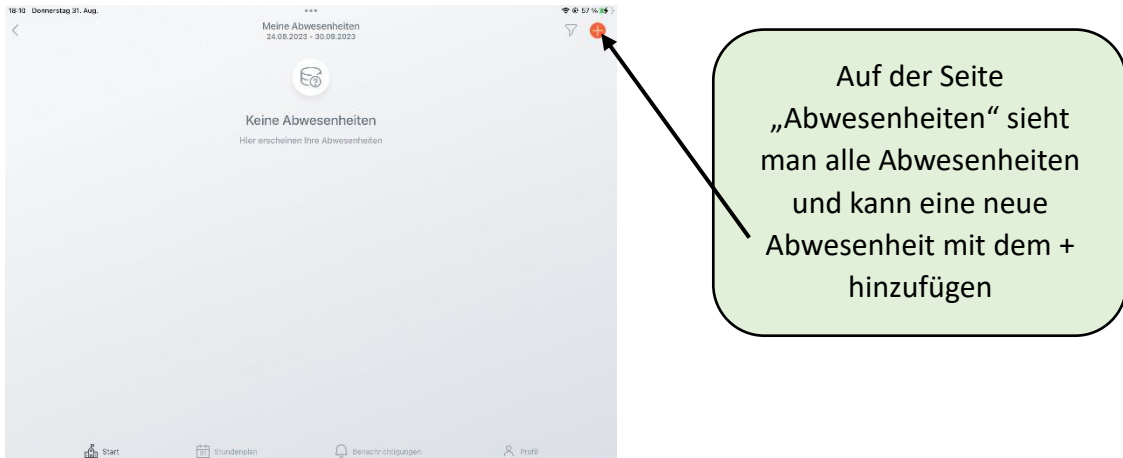

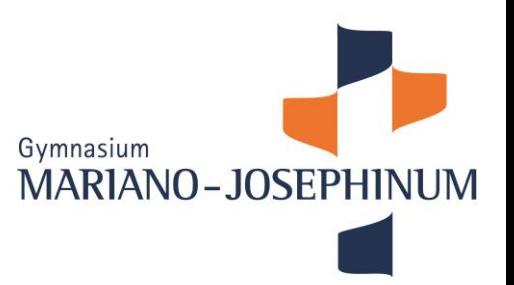

**iTeam**

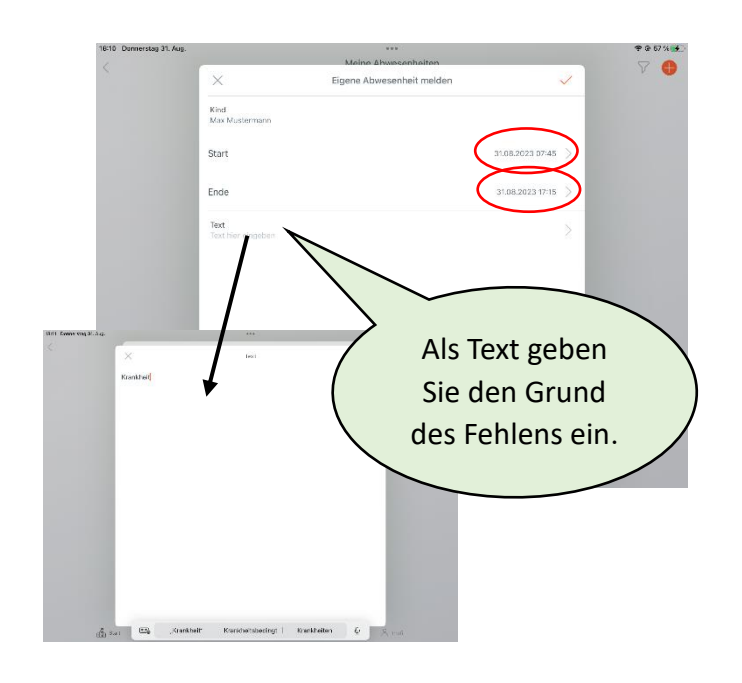

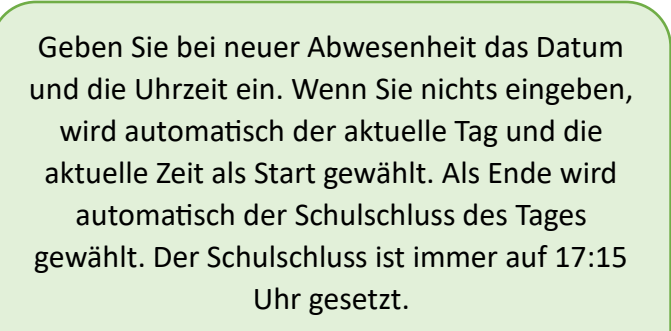

Wollen Sie die Zeit individuell eingeben, weil Ihr Kind z.B. nur die erste Stunde fehlt, dann können Sie dieses eingeben, indem Sie auf die Pfeile neben der Uhrzeit gehen.

## **Wichtig!**

Der Start der Krankmeldung kann/darf nicht in der Vergangenheit liegen. Sie können Ihr Kind nicht nachträglich krankmelden!

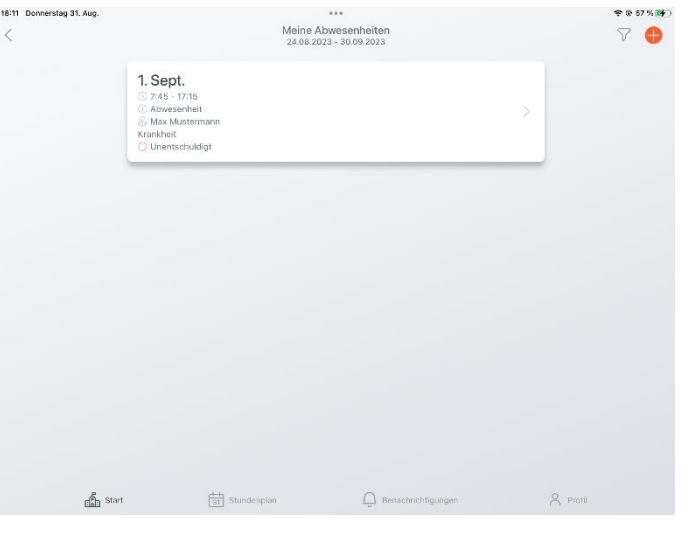

Nach der erfolgreichen Krankmeldung sehen Sie diese im Fenster "Abwesenheiten".

Da noch keine Entschuldigung vorliegt, ist der Status noch "unentschuldigt".

Auch wenn Sie Ihr Kind krankmelden, müssen Sie trotzdem Ihrem Kind eine Entschuldigung im Entschuldigungsheft mitgeben, wenn es wieder gesund ist. Die Klassenlehrkraft wird dann den Status der Krankmeldung auf "entschuldigt" setzen, was Sie dann auch sehen.

## **Wichtig:**

Eine versehentlich eingefügte Abwesenheit kann nur in der Web-Version von Ihnen gelöscht werden. In der App-Version geht das nicht!

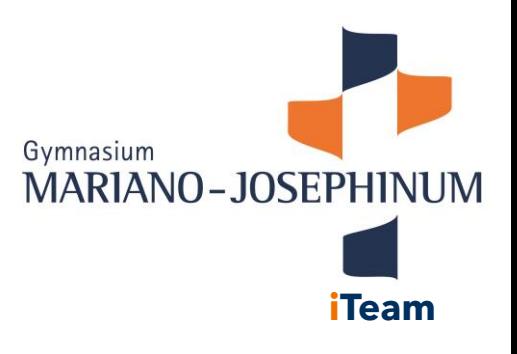

## *Die Web-Version*

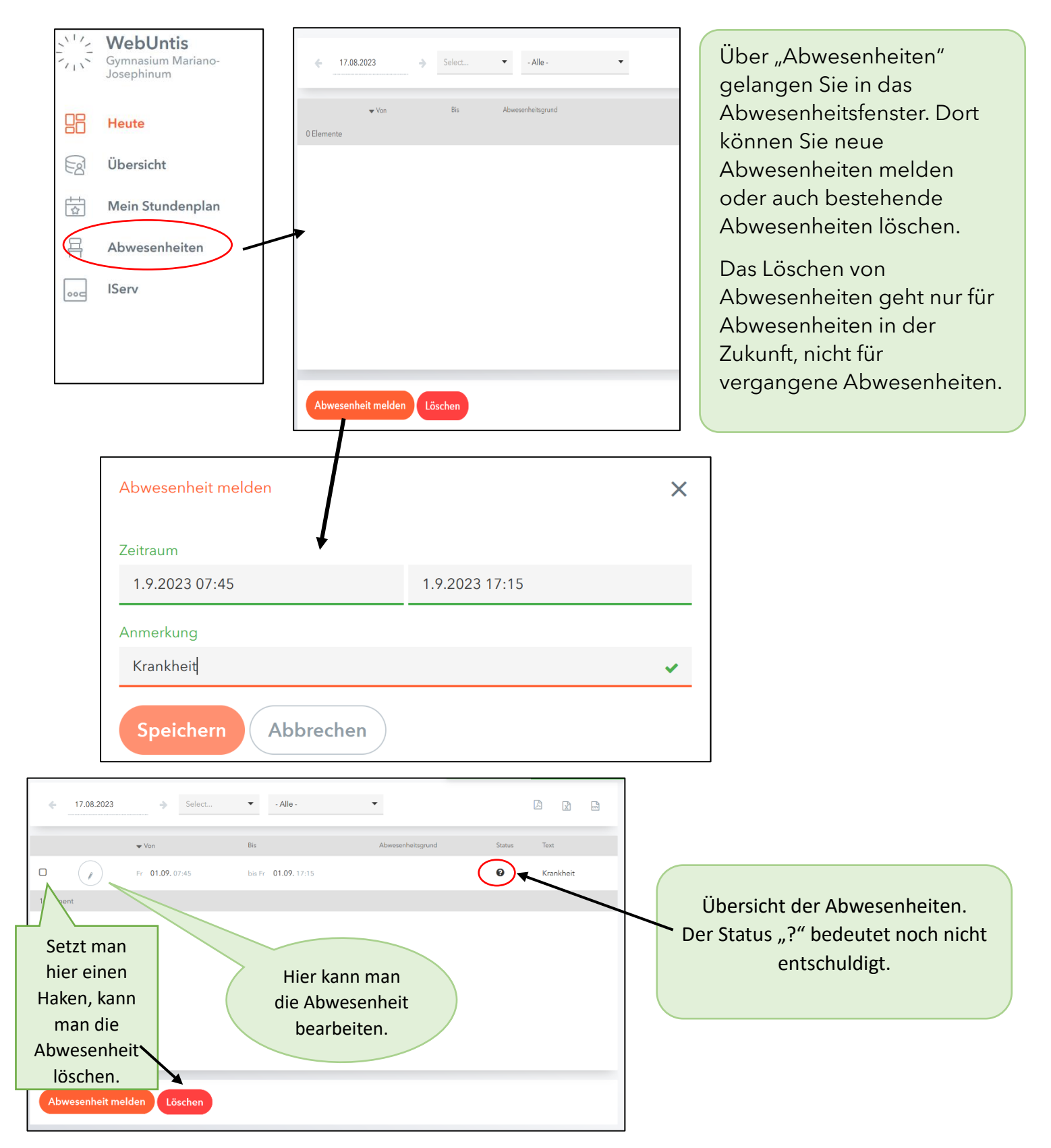